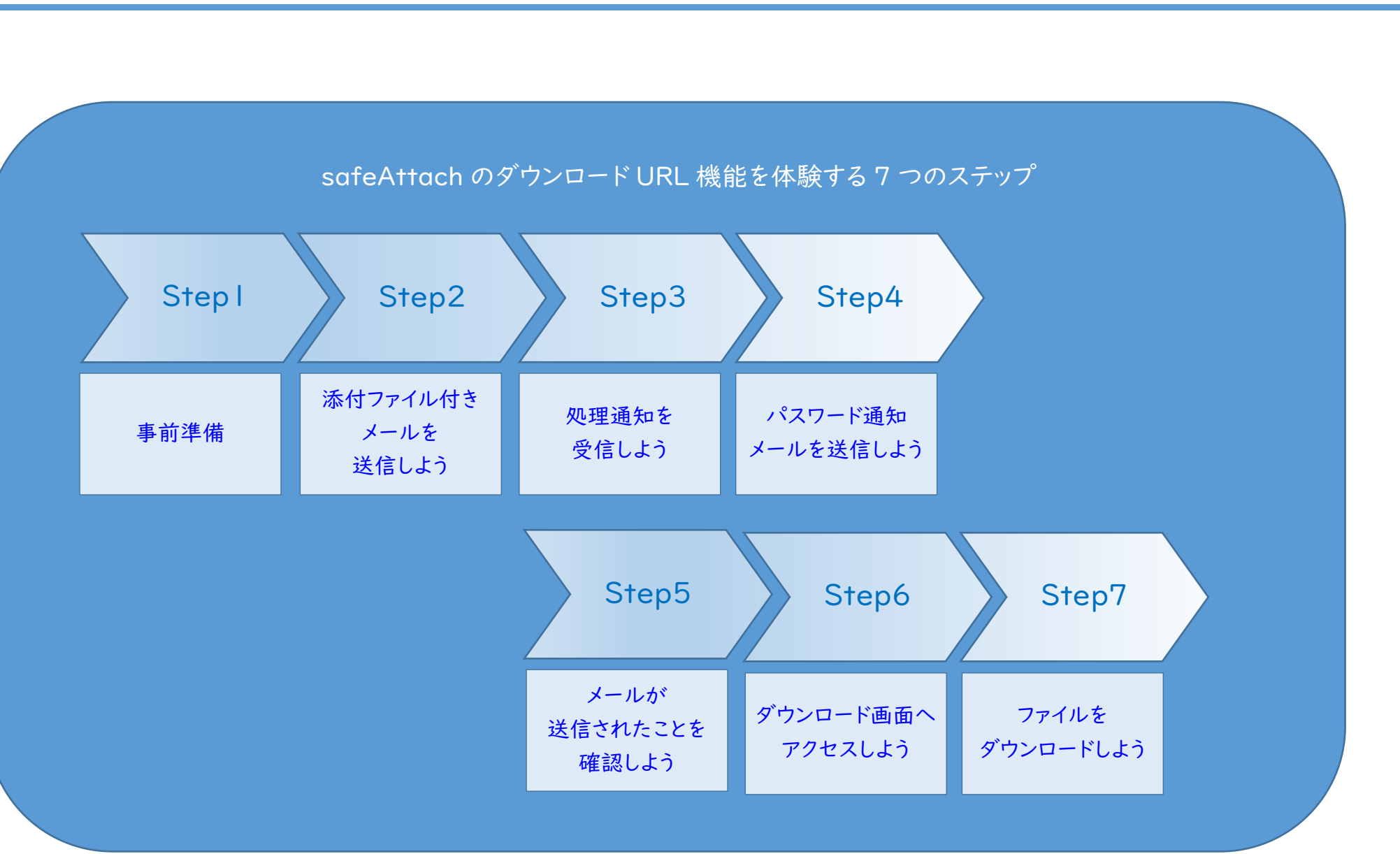

 $\frac{1}{\frac{1}{\frac{1}{1-\frac{1}{1-\frac{1}{1$ 

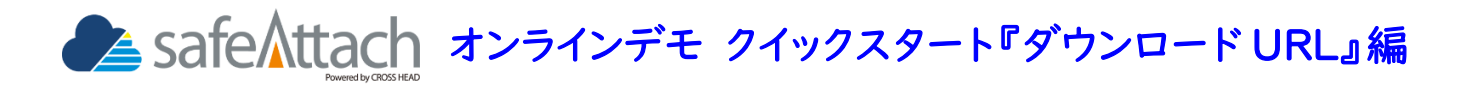

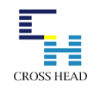

作業対象: 平井さん

バスワード通知

**OS** 通知済み

ダウンロード URL 機能はメールに添付されたファイルを safeAttach 内で分離し、添付ファイルを URL 変換 した上で配送し、受信者は変換された URL 経由で添付ファイルをダウンロードすることで脱 PPAP を実現し ます。

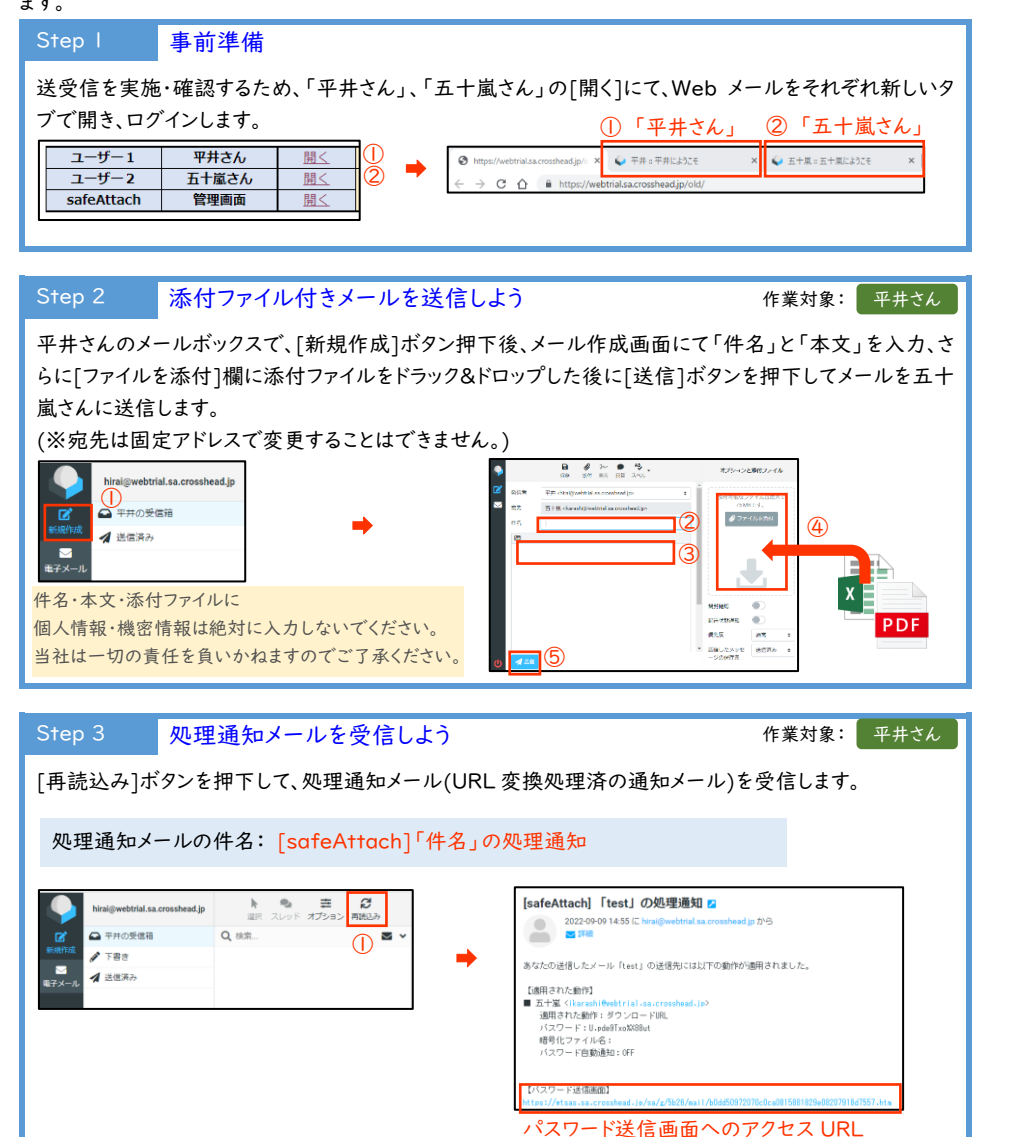

Step 5 メールが送信されたことを確認しよう 作業対象: 五十嵐さん

roundcube

ਕਾਂ

 $\overrightarrow{E}$ 

 $-60.0\%$  .

五十嵐さんのメールボックスで下記の 2 通のメールが受信できていることを確認します。

処理通知メールの「【パスワード送信画面】」の URL を押下して、メール確認画面にアクセスします。 [未通知者に通知]ボタンを押下して、ファイルダウンロード用のパスワードを別メールにて送付します。

ー<br>パスワード通知を次の送信先に送ります。

able a risk of manners

 $\circ$ 

 $= 000$ 

➡

・ 添付ファイルが URL に変換された本文メール

Step 4 パスワード通知メールを送信しよう

 $\mathbf{R}$  where  $\mathbf{R}$ 

・ パスワード通知メール

 $\mathbb O$ 

safeAttach

 $\mathbf{R}$  assay

 $\bigcap_{k=1}^{\infty}$  the state **CA A** 222-CA-BIN O WORCZOSIEM

4 BELTIET

Q<sub>\*</sub> 未通知者に通知

(※受信していない場合は[再読込み]ボタンを押下します。)

## ◆添付ファイルが URL に変換された本文メール

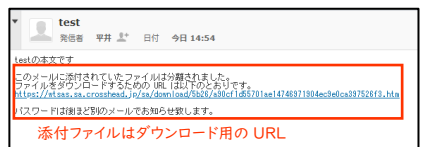

☑添付ファイルをダウンロード URL 化することで、メ ール間での直接 ZIP ファイル等の送受信がなされ ないため、情報漏洩対策につながります。

➡

◆パスワード通知メール (件名: [safeAttach]「件名」の添付ファイルダウンロード)

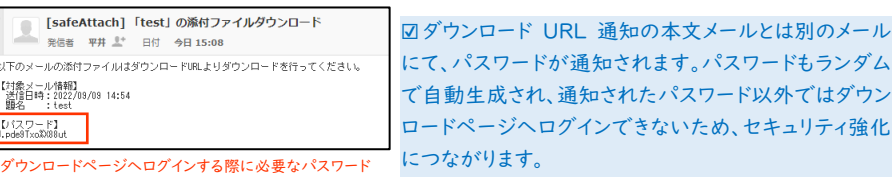

## 全 safeAttach オンラインデモ クイックスタート『ダウンロード URL』編

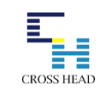

## Step 6 ダウンロード画面へアクセスしよう

作業対象: 五十嵐さん

本文メールに記載された URL へアクセスするとダウンロードページのログイン画面が表示されます。 受信者(五十嵐さん)のメールアドレスとパスワード通知メールに記載のパスワードを入力してログインしま す。

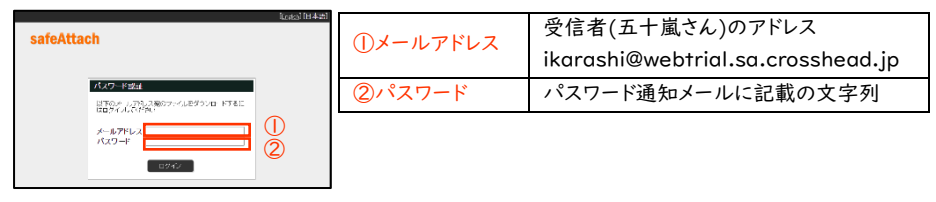

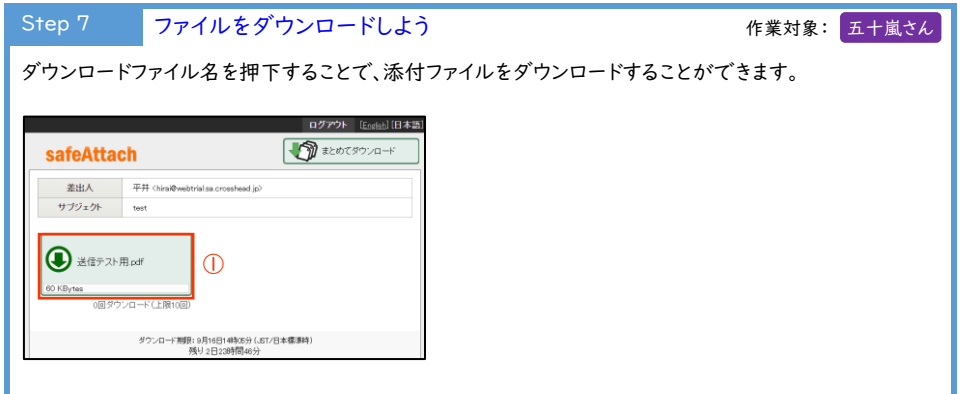